# **ISTITUTO COMPRENSIVO STATALE "DE FILIPPO - DE RUGGIERO"**

did<sup>up</sup> ISTITUTO COMPRENSIVO - "DE FILIPPO-DE RUGGIERO"

(?) RESPONSABILE.SC27585

# **Nuovo Argo Didup**

# **PROMEMORIA CARICAMENTO VOTI DOCENTI**

#### **SCRUTINI** > selezionare **Caricamento Voti**

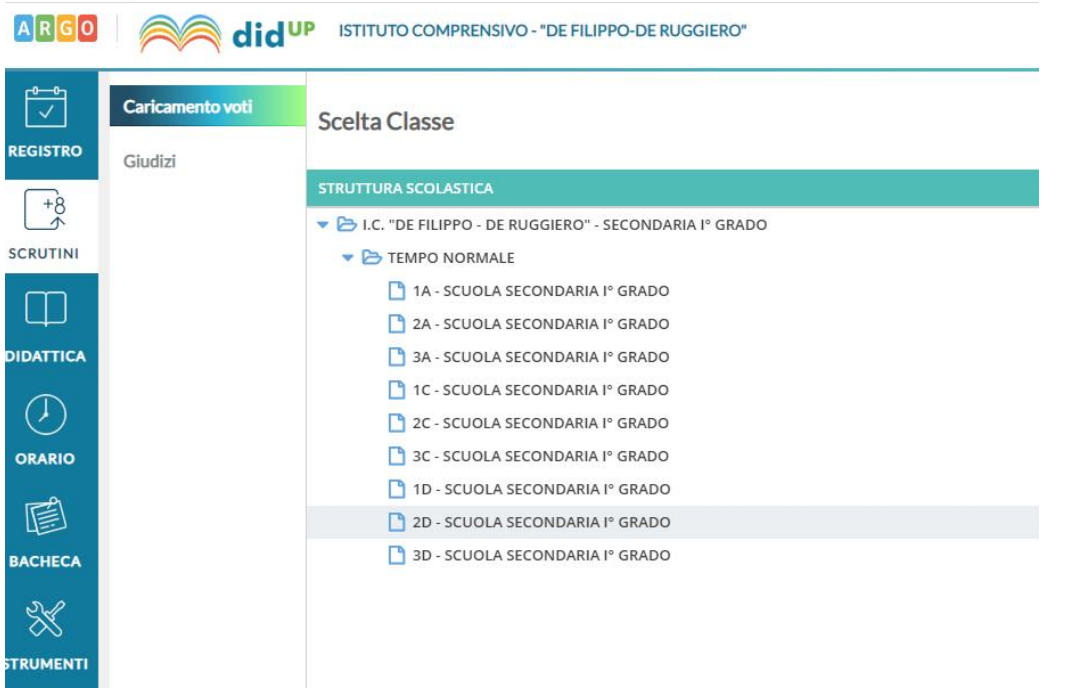

### Selezionare la Classe desiderata

a sa na

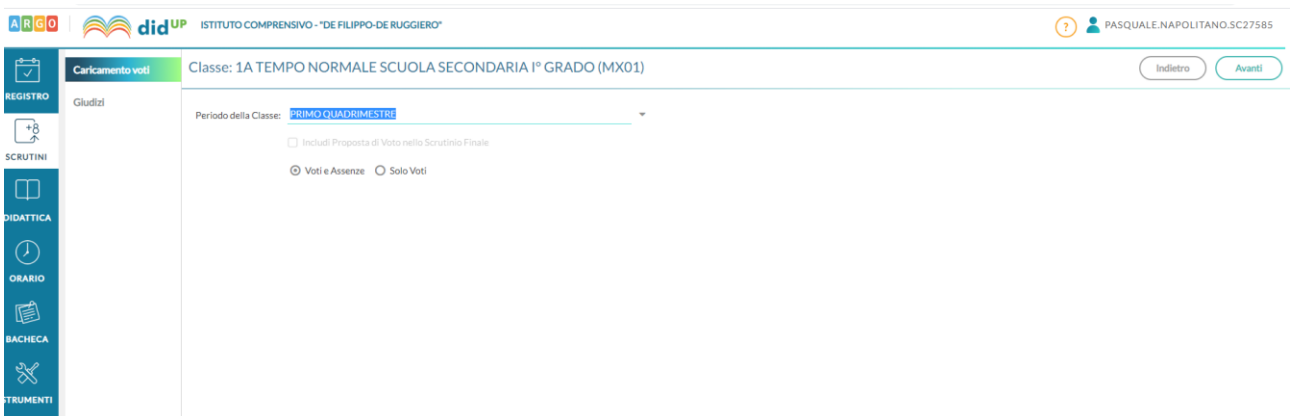

### Scegliere **PRIMO QUADRIMESTRE** in Periodo della classe

Selezionare Avanti (alto destra)

Selezionare la materia da importare i voti (per chi ha una sola materia, l'unica che ritrova)

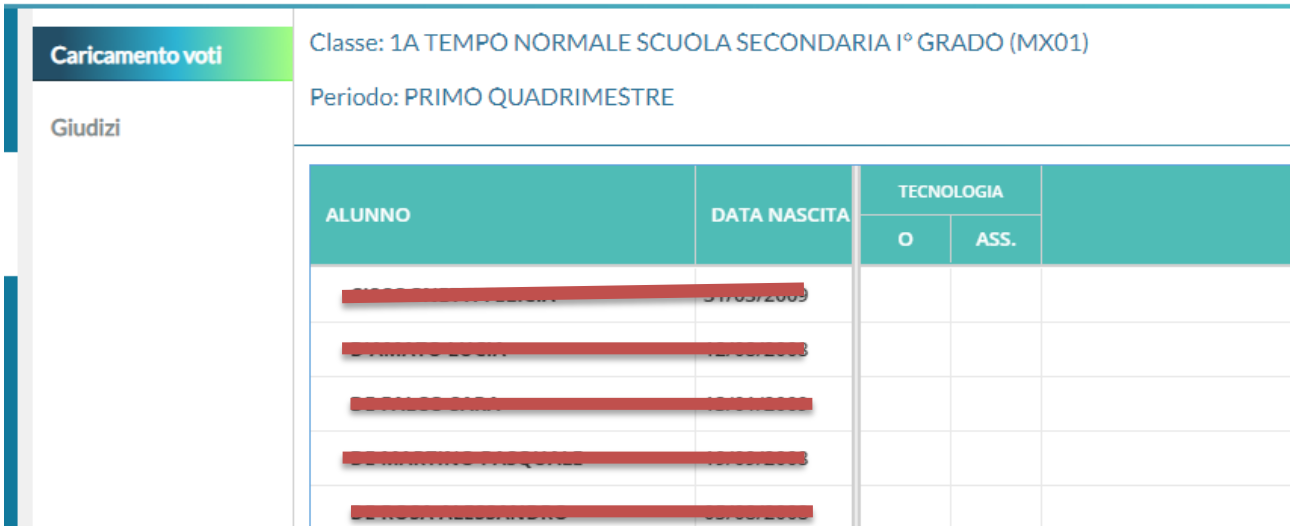

Nella schermata successiva in **AZIONI** selezionare **IMPORTA VOTI DAL REGISTRO ELETTRONICO**

Nella schermata a seguire indicare le preferenze di importazione (medie, utilizzo voti registro…)

# E poi **IMPORTA**

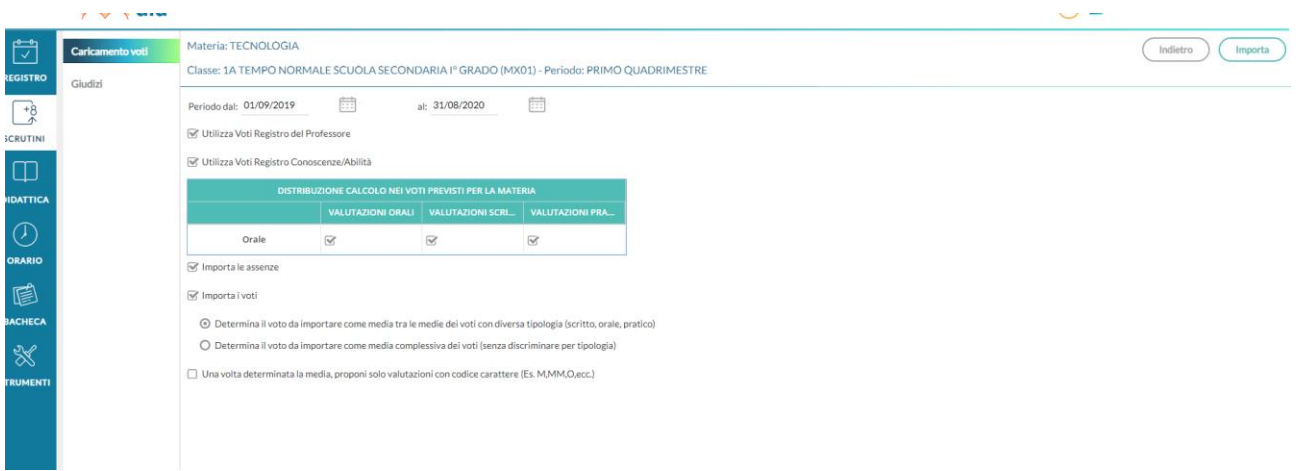

Nella schermata successiva avete la possibilità di modificare i voti per ogni singolo alunno e poi

# **SALVA.**

Il coordinatore avrà sul suo registro i voti della materia

Buon Lavoro